## **Applicant Onboarding Process (TSCA)**

This guide is to assist those who are undergoing the onboarding or renewal process with a company at Toronto Pearson International Airport (YYZ)

The Transportation Security Service program (TSS) introduces a new streamlined process for obtaining a Transport Canada Security Clearance. This digital portal replaces previous methods involving DocuSign or paper submissions, offering applicants real-time updates on their application's progress and direct communication for any required adjustments or updates from the Pass Office or Transport Canada.

- **1.** For the initiation of your TSS program application, the authorized **Signing Authority** of the hiring company requires the following information to commence your profile setup:
	- A. Given name(s).
	- B. Surname.
	- C. Email address (A valid email address is required).
	- D. Phone/contact number.

The authorized **Signing Authority** is required to specify your role/occupation within the company and request access to the preclearance area.

- **2.** Upon successful submission of your details to the TSS portal, an email from "*TSS MODERNIZATION"* will be sent to you. This email will invite you to either sign-in or create a new account. *An example of the email can be seen below*.
	- The invitation code is in **Green**.
	- The expiry date of the invitation code is in **Red**.

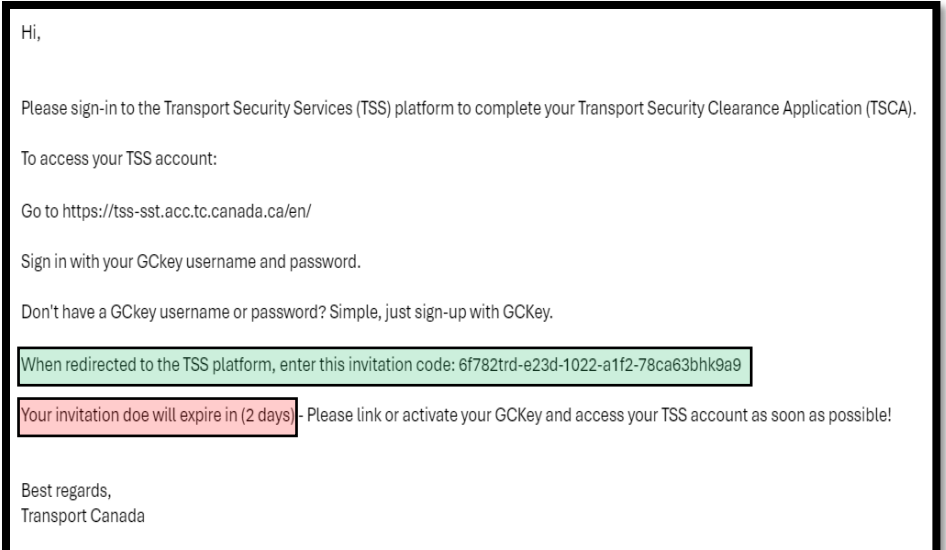

It is critical to create an account within the provided window by Transport Canada. If an account is not made within the time frame, your authorized **Signing Authority** is required to send you a new invitation code.

IMPORTANT: The completion of the next steps requires an authentication app installed on your device or SMS confirmation. We recommend using Microsoft Edge or Google Chrome.

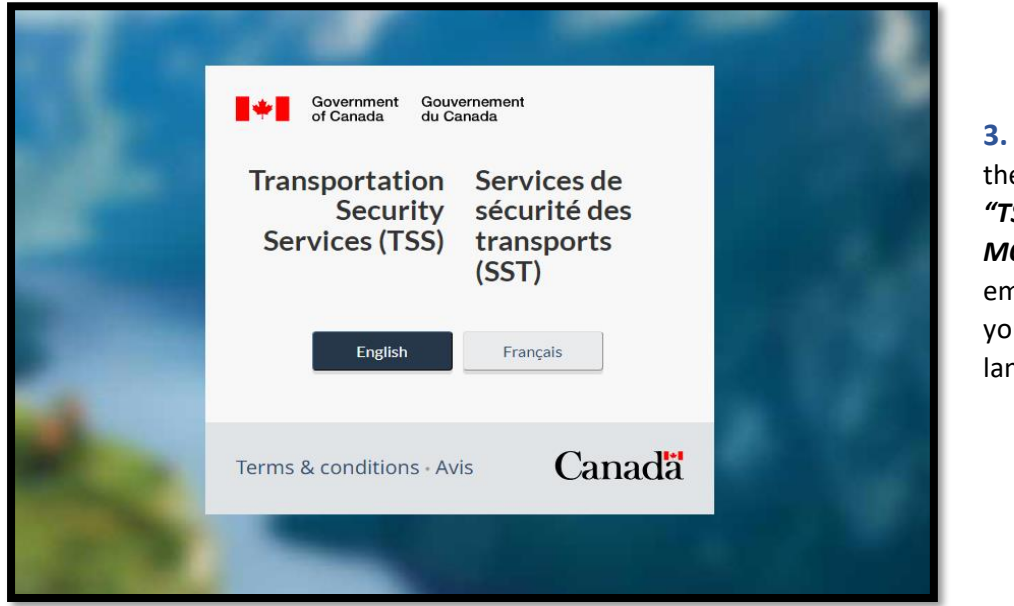

**3.** Follow and click e link in your *"TSS MODERNIZATION"* nail and select ur preferred nguage.

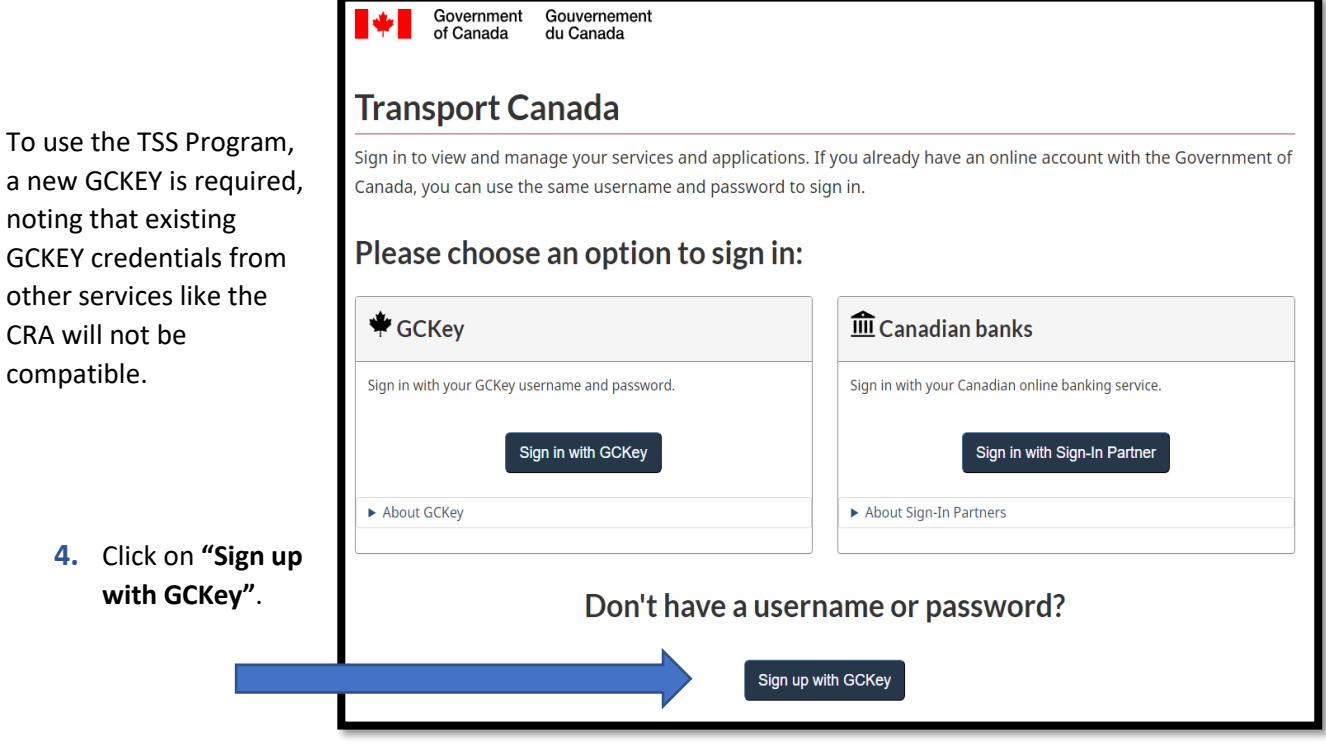

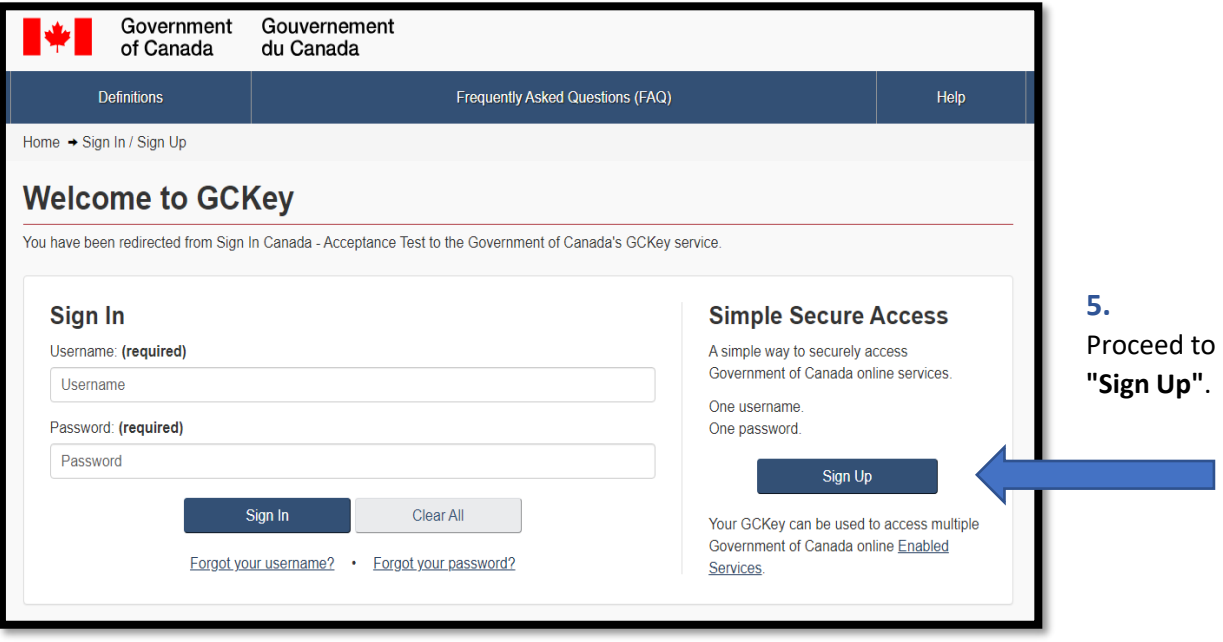

- **6.** The site will guide you through the account creation. Follow the prompts including the authentication app/two-step verification and create your personalized security questions.
- Sign up with an invitation code **7.** Upon finishing the setup, you'll be prompted to enter If you don't have an invitation code, you must ask your employer to send you an invitation code to access your TSS account Ó the invitation code provided in your \* Invitation code onboarding email. Register Date Modified: 2024-02-13 Version: 1.0.5
- **8.** Once completed, access **"My Dashboard"** on the portal, then select **"My TSC"** to progress with your application.

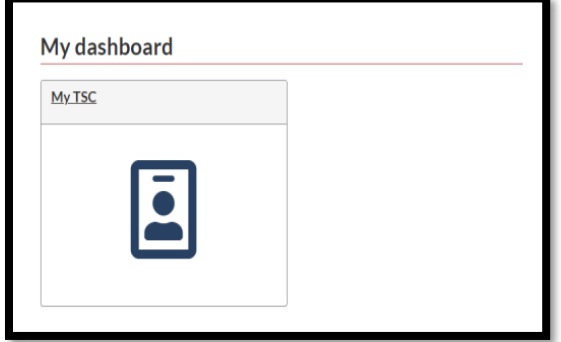

**9.** This section of the application necessitates a comprehensive account of your activities over the past 5 years, encompassing employment, periods of unemployment, education, residential history of where you have lived, travels exceeding 90 days, your physical and personal information, and more.

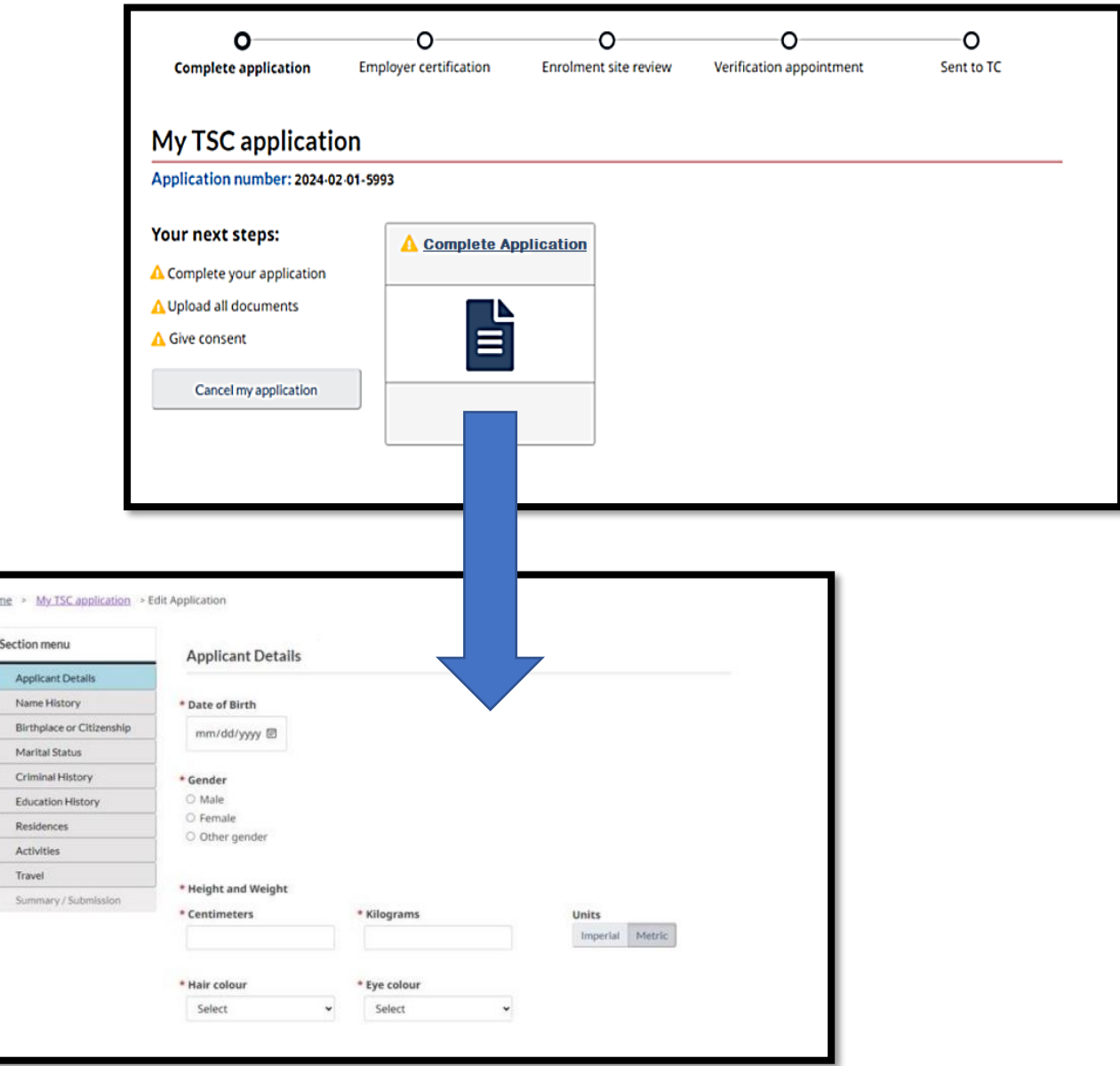

**10.** This stage demands the inclusion of all relevant documents referenced in your Transportation Security Clearance application (TSCA). If your application requires the submission of out of country documents, they will be requested as well. Only submit requested documents that are listed as seen below.

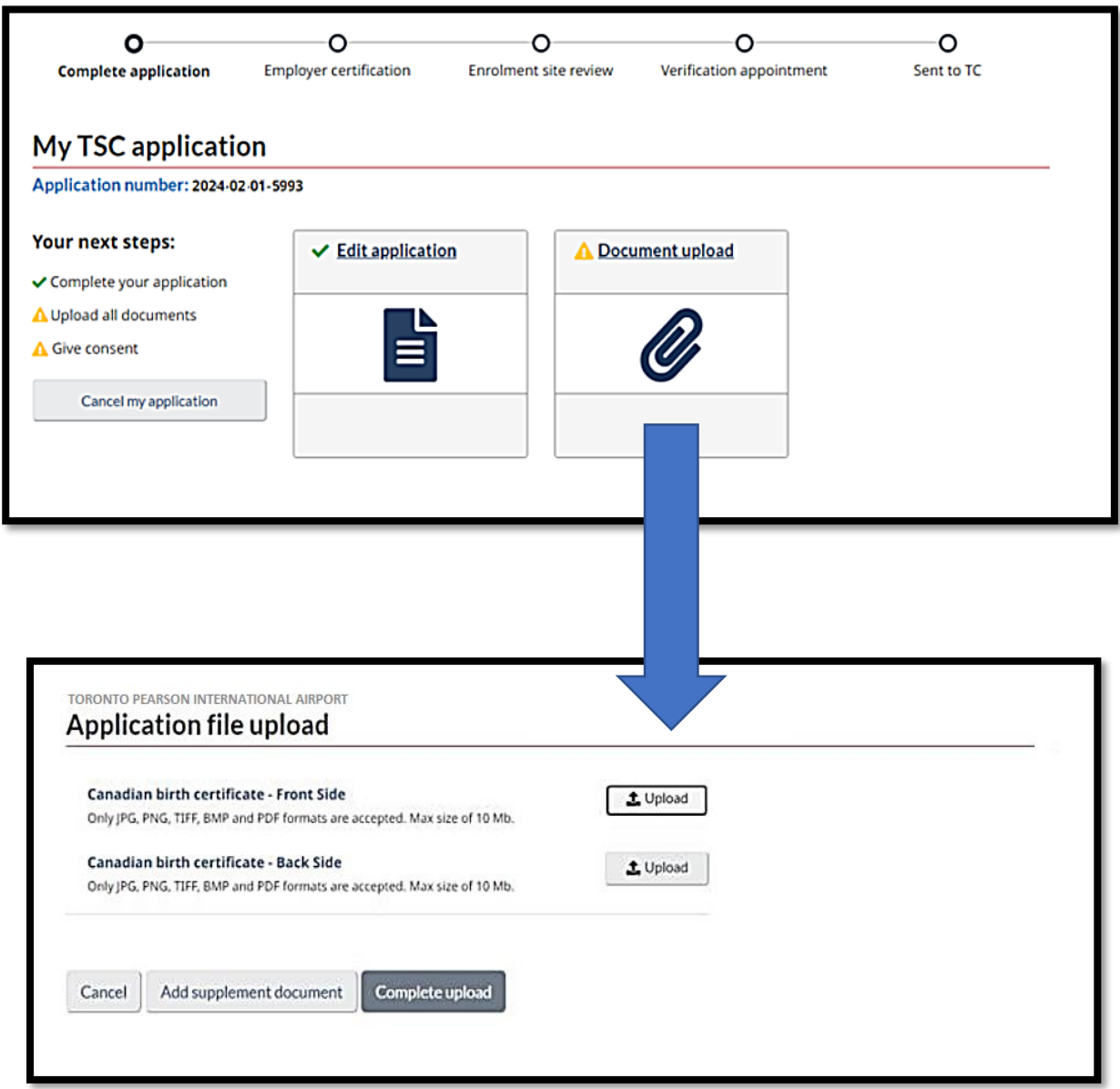

**11.** You'll be directed to digitally "sign" at designated points within the application, marked not by a visible signature but by a sequence of numbers. This is how Transport Canada ensures and acknowledges your personal submission. Once all designated areas are signed, you will be given the option to submit your application for review or to be verified by your designated **Signing Authority**.

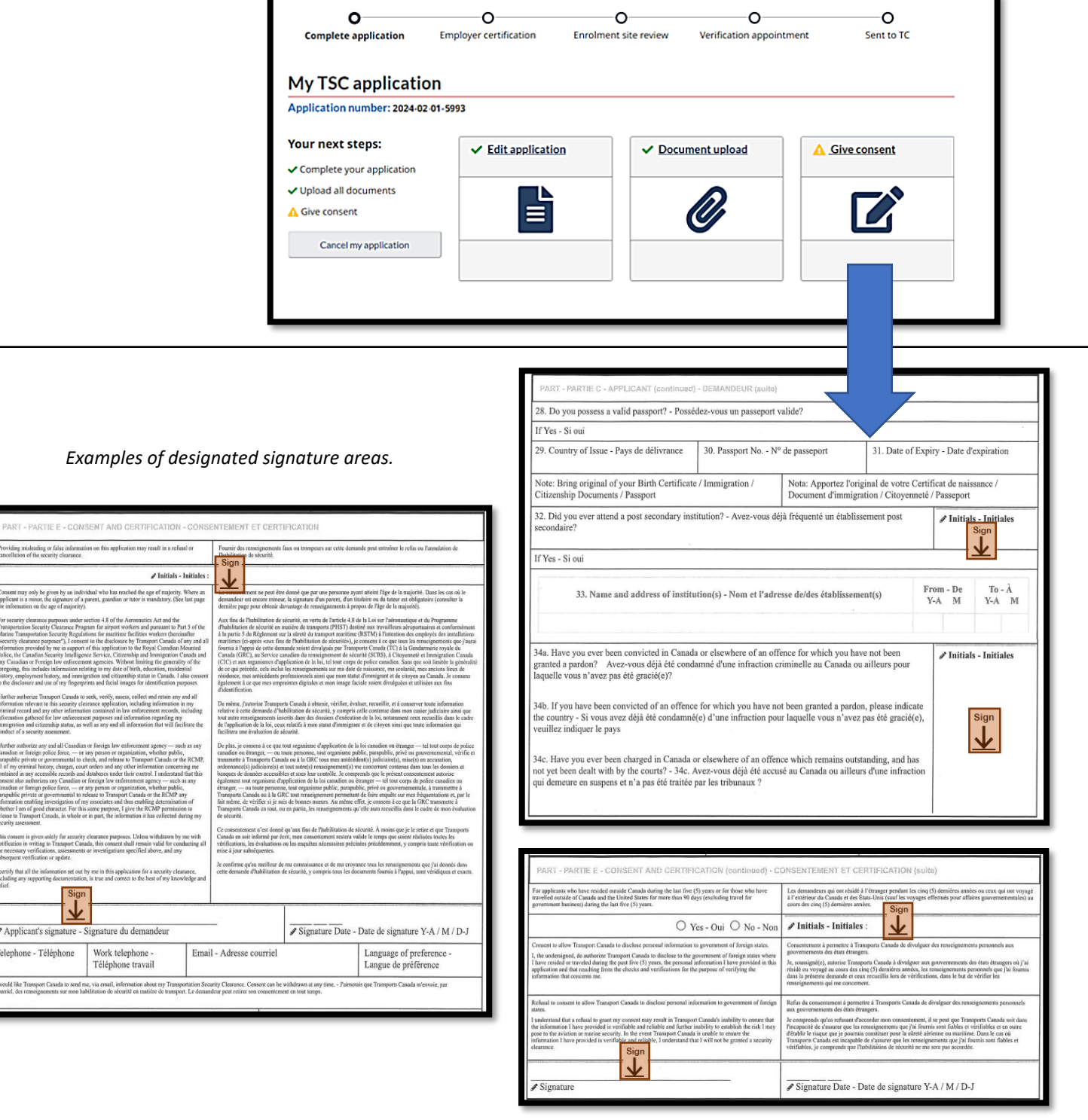

**12.** Your designated **Signing Authority** is required to confirm your eligibility for Transport Canada Clearance. Following this verification, your application will be forwarded to the Pass Office for review.

For applicants below 18 years of age, the application will be sent to a parent or legal guardian for consent before proceeding to the **Signing Authority** for the clearance request.

**13.** Once assessed by Pass Office, you might be prompted to adjust your document submissions or TSCA. A notification to schedule a "**Verification Appointment"** will be sent if no modifications are needed or if any applicable revisions have been completed successfully.

Ensure all requested changes are made before attempting to book an appointment with Pass Office.

Only with a **"Book Verification Appointment"** notification should you arrange an appointment through our online portal, bringing all necessary forms, supporting documents and original IDs for verification.

*A Verification Appointment does not automatically indicate your application is approved. It signifies that your application seems to be in order but necessitates further validation at the Pass Office.*